# **Software-Test**

Immer mehr deutsche Software-Hersteller liefern mittlerweile Produkte, die auf den Commodore 64 zugeschnitten sind — so auch Maindat 64, ein Programm mit deutschsprachiger Menuführung. Ob es mit den amerikanischen Dateiverwaltungsprogrammen konkurieren kann, haben wir getestet.

aindat 64 besteht aus den zwei Hauptteilen »Dateiarbeit« und »Datei anlegen und än verständlichen Bezeichnungen der Menüteile und dank dem guten Aufbau des Handbuchs kommt man mit dem voll menügesteuerten Programmsystem schnell zurecht. Das Handbuch ist nach didaktischen Gesichtspunkten aufgebaut: Man kann sich sofort mit der Dateiarbeit vertraut machen, ohne erst eine Datei anlegen zu müssen, da eine Datendiskette mitgeliefert wird, auf der bereits eine für Adreßverwaltung strukturierte Datei angelegt ist.

# **Laden und Starten**

Spätestens hier erkennt man die Liebe zum Detail, mit der dieses Programm ausgearbeitet wurde. Das Bild ist grafisch sehr ansprechend und es gehört schon fast zur Imagepflege eines Programmierers, einen Zeichensatz zu verwenden, der im Design vom Standardzeichensatz abweicht. Man kann aber jederzeit auf den Commodore-Zeichensatz umschalten. Die Beendigung einer Programmaktion wird jedesmal mit einem Dreiton-Gong angezeigt. Das Programm beherrscht die deutschen Umlaute, man wird sogar gefragt, ob man Y und Z vertauscht haben will oder nicht. Der Aufforderung, Datum und genaue Zeit einzugeben, sollte man unbedingt nachkommen. Für jeden Datensatz wird nämlich ein obligatorisches Feld »Datum/Zeit« mitgeführt, welches den Zeitpunkt der Erstellung beziehungsweise der letzten Änderung enthält. Ein Hinweis für Nachtarbeiter: Während die Uhr ständig weiterläuft, wird das Daturn um Mitternacht nicht fortgeschaltet. Wenn man nun noch Angaben über einen eventuell angeschlossenen Drucker gemacht hat (zu allen Fragen schlägt das Programm vernünfige Standardantworten vor), gelangt man in das Lademenü.

**Company of Company of Land** 

# Lademenü

Man hat die Wahl zwi-»Dateiarbeit«, schen »Datei ändern«, »Neue Datei anlegen«, »Programm beenden« und sogenannten Erweiterungsmodulen (A) bis (D). Letzere sind Maschinenprogramme,

# **Software-Test**

zent wählen kann. Weiterhin ist natürlich auch eine selektive Suche nach Einträgen in vorgegebenen Feldern möglich; im Falle einer Adreßdatei also zum Beispiel alle Personen, deren Name mit »M« anfängt oder alle weiblichen Personen, die in einem bestimmten Ort wohnen (falls es ein Feld »männlich/weiblich« gibt). Aber auch zum Beispiel alle Personen, die zwischen 1950 und 1970 geboren sind und außerhalb von München wohnen. Mit Hilfe der Funktion »Drucken« kann man so eine Liste der Personen erstellen, die die Kriterien des selbstdefinierten Suchschlüssels erfüllen.

Zuerst muß man definieren, wel-

che Felder man ausdrucken will (so ist zum Beispiel der Ausdruck eines Feldes *männlich/weiblich« nicht* sinnvoll, da diese Information schon im Namen steckt), ob die Felder unter- oder nebeneinander, fett oder normal gedruckt werden sollen und ob die Bezeichnungen der Felder wie »Name«, »Ort«, »Straße« mit ausgegeben werden sollen. Nun kann man jeden Datensatz, der auf dem Bildschirm erscheint, mit Hilfe der RUN/STOP-Taste einzeln oder alle Datensätze, die sich mit einem der vorhin beschriebenen Suchverfahr erfassen lassen, automatisch ausdrukken. Leider wird die Geschwindigkeit eines Druckers nicht voll ausgenützt, da auf jeden Datensatz einzeln auf Diskette zugegriffen wird, und bekanntlich ist die Datenübertragung vom Laufwerk 1541 nicht sonderlich schnell. Schön wäre es zum Beispiel auch, wenn man innerhalb eines Datensatzes die Felder zwar untereinander, aber zwei oder drei solche Datensätze nebeneinander drucken könn-

Man kann nach jedem Datensatzfeld aufsteigend oder absteigend sortieren, also zum Beispiel alphabetisch nach dem Namen oder numerisch nach Postleitzahlen oder nach dem Alter von Personen. Da beim Sortieren auf jeden Datensatz ein Diskettenzugriff gemacht wird, dauert diese Tätigkeit entsprechend lang. Es werden zirka 2,5 Sekunden pro Datensatz angegeben.

Wenn man bedenkt, daß eine Diskette gut 1000 Datensätze faßt, und wenn man diese nicht zu groß

gen«, »Ändern«,» Sortieren«, »Ausdrucken« und »Löschen« bereitgestellt. Dabei kann man die Datensätze, die man ändern, ausdrucken oder löschen will, nach einheitlichen Schemata suchen lassen. Diese Suchschemata kann man als durchaus brauchbar bezeichnen.

Leistungsfähige Suchschemata So kann man zunächst natürlich al-

le Datensätze ansprechen. Man kann die Sätze ansprechen, bei denen irgendein Feld mit einem angegebenen Suchbegriff anfängt. Sinnvoll ist das beispielsweise in einem Literaturverzeichnis: Jeder Datensatz enthält unter anderem mehrere Felder mit Stichworten zu dem registrierten Artikel. Wenn man nun zu einem gegebenen Stichwort Artikel sucht, weiß man natürlich nicht, in welchem Feld der gesuchten Datensätze, wenn überhaupt, das gesuchte Stichwort steht. Wenn man sich nicht sicher ist, wie das gesuchte Stichwort oder ein Name geschrieben wird, (zum Beispiel Meier, Maier, Meyer) kann man nach ähnlichen Namen suchen, wobei man auch noch den gewünschten Grad der Übereinstimmung in Pro-

**ELSER 57** 

plementiert. Darauf wird später noch eingegangen werden. Modul (B) zum Kopieren ganzer Dateien und Modul (C) zum Erstellen einer Textverarbeitungsdatei sind angekündigt, lagen aber zum Zeitpunkt des Tests noch nicht vor. Der erfahrenere Benutzer, der selbst in Assembler programmiert, wird dankbar sein für die Hinweise im Handbuch über die Aufrufstruktur dieser Module. So kann er das ohnehin flexible Dateiverwaltungssystem für spezielle Aufgaben selbst erweitern. Es ist nun empfehlenswert, die mitgelieferte Datendiskette einzulegen und den Menüteil »Dateiarbeit« zu wählen.

**Committee** 

**BAR AND MARIAN AND ANTES** 

die über das Lademenü nachgela-

den und gestartet werden können.

In der zum Test vorliegenden Pro-

grammversion ist nur Modul (A) zur

Erneuerung eines möglicherweise

fehlerhaften Indexes einer Datei im-

# **Dateiarbeit**

Zum Arbeiten mit bestehenden Dateien werden im Hauptmenü die üblichen Funktionen, wie »Eintra-

# **Software-Test**

# MAINDAT 64

anlegt, kommt man beim Sortieren schnell in den Bereich einer Stunde. Daran hat der Programmautor allerdings gedacht und bietet noch ein schnelles aber dafür weniger genaues Sortieren an. Es wird nur nach den Anfangsbuchstaben der Einträge sortiert. So kann es also schon vorkommen, daß ein Herr Abel hinter Herrn Artus zu stehen kommt. Dafür ist aber kein einziger Diskettenzugriff erforderlich, da lediglich eine Indexdatei, die sich ständig im Computer befindet, sortiert wird. Diese Indexdatei enthält die Anfangsbuchstaben aller Felder sämtlicher Datensätze und wird auch bei jedemNeueintragund beijeder Änderung aktualisiert. Da die aktualisierte Indexdatei erst bei Beendigung der Dateiarbeit auf Diskette zurückgeschrieben wird, sollte man seine Arbeit immer regulär über das Menü beenden und nicht etwa den Computer einfach ausschalten. Es gehen dannzwar keineDatensätze verloren, möglicherweise kann aber wegen einer fehlerhaften Indexdatei nicht mehr auf alle Datensätze zugegriffen werden.

## **Kleine Statistik**

Mit der Funktion »Suchen & Summieren« kann man Datensätze, die einem Suchkriterium genügen, zählen und deren numerische Datenfelder einzeln aufsummieren. Enthält eine Personaldatei ein Feld »Monatsgehalt«, so könnte man leicht zum Beispiel das Durchschnittsgehalt aller Betriebsangehörigen über 40 ermitteln. Oder man denke sich eine Datei zur Verwaltung eines Schallplattenarchivs mit Einträgen über Komponist und Spieldauer der Titel. So kann man schnell in Erfahrung bringen, wieviele Stunden man ohne Wiederholung Bach hören könnte.

Fehlerhafte Benutzereingaben werden nicht akzeptiert; so ist es beispielsweise nicht möglich, in ein numerisches Datenfeld, wo eine Postleitzahl erwartet wird, etwas anderes als Ziffern einzugeben. Auch kann man einen Datensatz nicht abmit irgendwelchen Daten belegt sind. Dadurch, daß jeder Datensatz nach seiner Erstellung oder Änderung sofort auf Diskette geschrieben wird, verliert man selbst bei Stromausfall (oder wenn jemand den Stecker rauszieht) keine Daten. Schlimmstenfalls geht die Indexdatei verloren. Diese kann man aber mit dem anfangs schon erwähnten Modul (A) regenerieren. Es ist ferner möglich versehentlich gelöschte Datensätze wiederzuherstellen, wenn man sonst an der Datei noch nichts geändert hat.Es ist allerdings notwendig deren Nummer zu wissen, wenn man nicht alle Datensätze »durchblättern« wül. Auch an den Datenschutz im eigentlichen Sinne desWortes(das heißt die Daten vor dem Menschen zu schützen) wurde gedacht. So kann man erreichen, daß eine Datei nur nach Eingabe eines vierstelligen Codewortes zugänglich wird. Das wird allerdings einen erfahreneren Programmierer nicht davon abhalten, direkt auf die Datei zuzugreifen. Ich halte es daher immer noch für sicherer, wichtige Disketten wegzusperren. Es sei noch erwähnt, daß das Programm einen vernünftigen Kopierschutz besitzt, der es dem Benutzer ermöglicht, Sicherheitskopien anzufertigen. Wird das Programm von einer Sicherheitskopie geladen, so wird man vor dem Start aufgefordert, kurz die Originaldiskette, quasi als Berechtigungsnachweis, einzulegen. Aufdiese Weise kann man seine Originaldiskette schonen.

Im Lademenüwerden neben »Dateiarbeit« auch die Dienste »Datei ändern« und »Neue Datei anlegen« angeboten. Beide werden im Handbuch anhand von Beispielen erklärt. Man kann die Struktur einer bereits bestehenden Datei ohne Datenverluste verändern. So könnte man die Datensätze auf der mitgelieferten Datendiskette um ein Feld »männlich/weiblich« (zu Suchzwecken) oder um ein Feld »Bemerkung« erweitern. Wenn man sich über die Struktur seiner Datensätze im klaren ist, gestaltet sich das Ändern oder Neuanlegen sehr komfortabel, da man interaktiv durch die einzelnen Arbeitsschritte geführt wird. Man wird zunächst nach dem Namen der anzulegenden Datei gefragt und danach, ob diese völlig

neu angelegt werden soll. In letzterem Fall wird die Diskette neu formatiert, also alle eventuell vorhandenen Daten gelöscht. Anschließend gibt man die Bezeichnungen der Datenfelder ein. Es sind bis zu 30 Felder je Datensatz mit bis zu 37 Zeichen möglich. Ein Zusatzfeld zu 14 Zeichen für Datum und Zeit des Eintrags ist obligatorisch. Man wird weiteraufgefordert, Formate für die Felder festzulegen. Hier kann man die Länge der Eingabefelder festlegen und bestimmen ob und wo zum Beispiel nur Ziffern, nur Buchstaben oder nur ja oder nein erlaubt sind, um spätere Fehleingaben weitgehend auszuschließen. In einem nächsten Arbeitsschritt kann man festlegen, daß auf bestimmten Eingabefeldern ein Ersatztext erscheinen soll, den man dann bei der Dateneingabe überschreibt oder einfach mit RETURN übernimmt. Man kann aber auch die Funktionstasten fl bis f8 mit häufig benötigten Texten belegen. Schließlich werden in diesem Arbeitsablauf noch Standardbelegungen von Parametern definiert, die man aber jederzeit während der späteren Dateiarbeit ändern kann. Dazu gehören die Formatierung beim Drucken und die Belegung der f-Tasten. Das Handbuch erklärt alle diese Schritte ausführlich anhand eines Beispiel:

Maindat 64 ist das erste Produkt einer angekündigten Reihe, auf die man gespannt sein kann. Vorstellbar wäre ein dazu kompatibles Textverarbeitungsprogramm oder ein Kalkulationsprogramm, das die statistische Behandlung der mit Maindat 64 erstellten Datensätze weitgehend unterstützt. Wenn ich abschließend Maindat 64 mit anderen mir bekannten Dateiverwaltungsprogrammen vergleiche, schneidet dieses Programm in den wesentlichen Beurteilungskriterien Bedienerfreundlichkeit, Geschwindigkeit, Flexibilität und Datensicherheit besser ab. Für den Preis von 128 Mark inklusive Mehrwertsteuer erhält man sicher einen reellen Gegenwert. Wenn man auf dem kurzlebigen Markt für Home-Computer-Software mit Standardprogrammen wie Dateiverwaltung Fuß fassen will, mußmansich an das Motto: »Das Bessere ist des Guten Feind« halten. Bei der Entwicklung von Maindat 64 wurde, wie mir scheint, dieser Grundsatz berücksichtigt. (Thomas Krätzig)

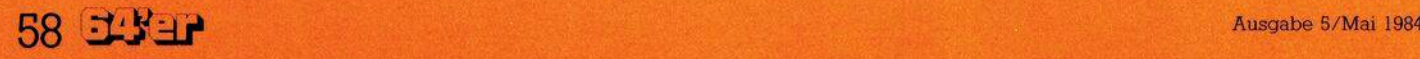